# $LAP$

# **NEW** *CM1* Super 使用說明書

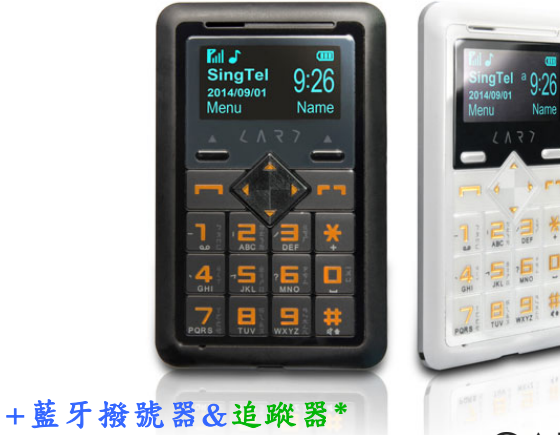

## CARD PHONE

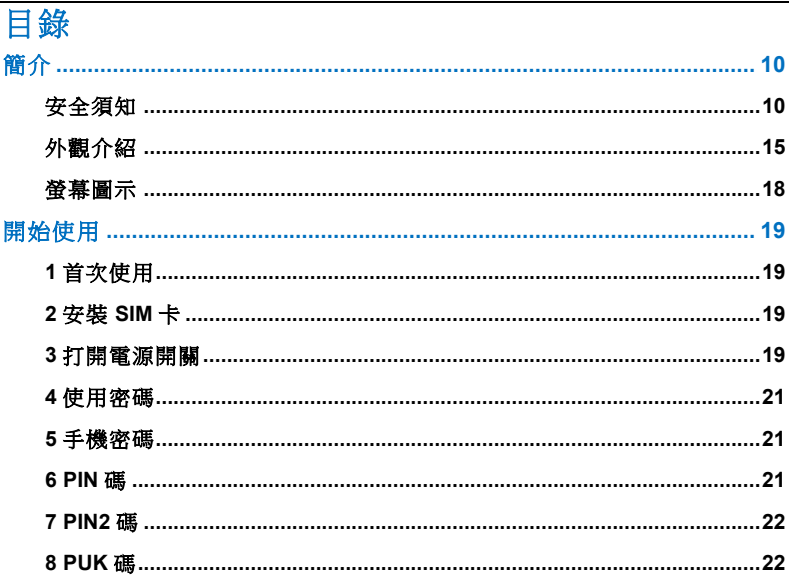

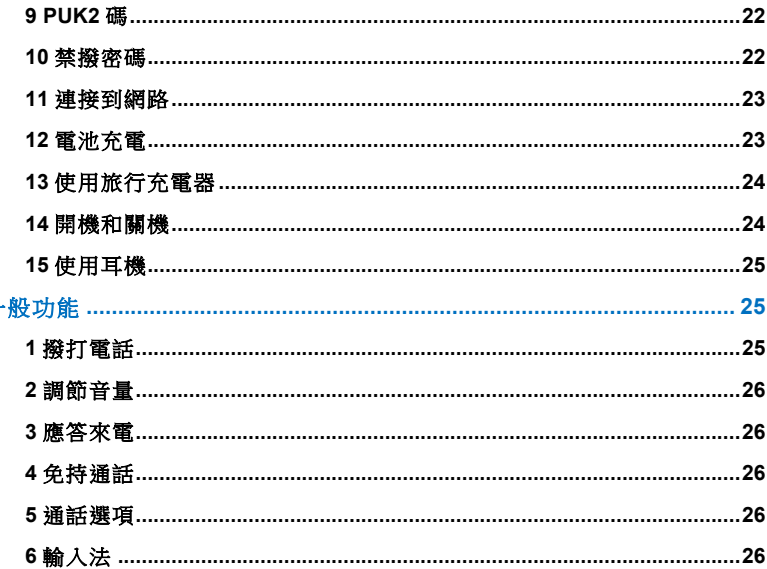

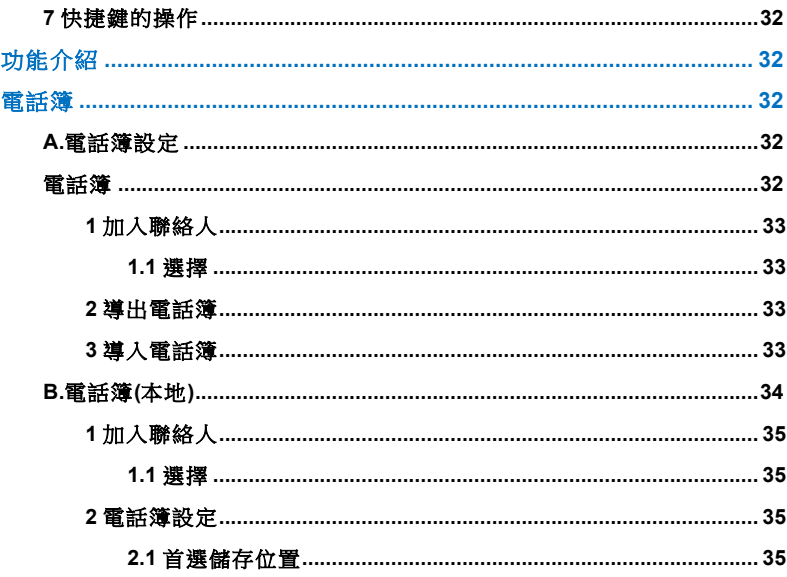

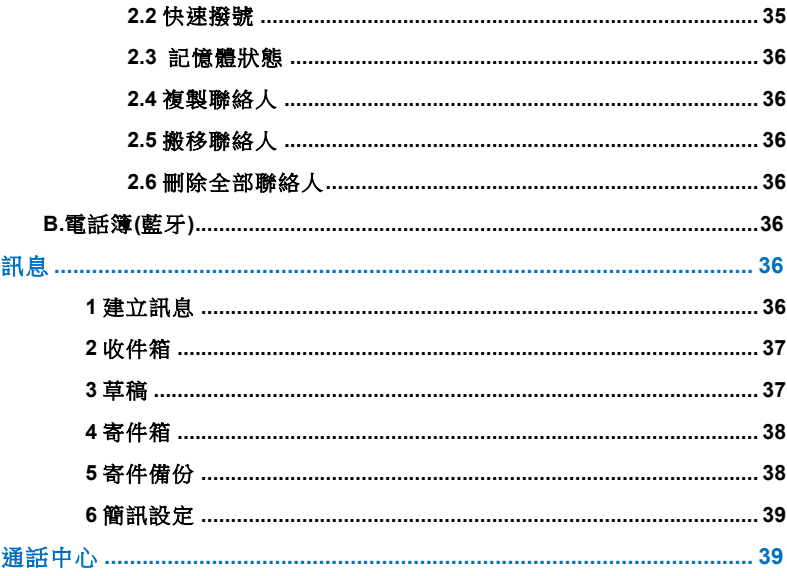

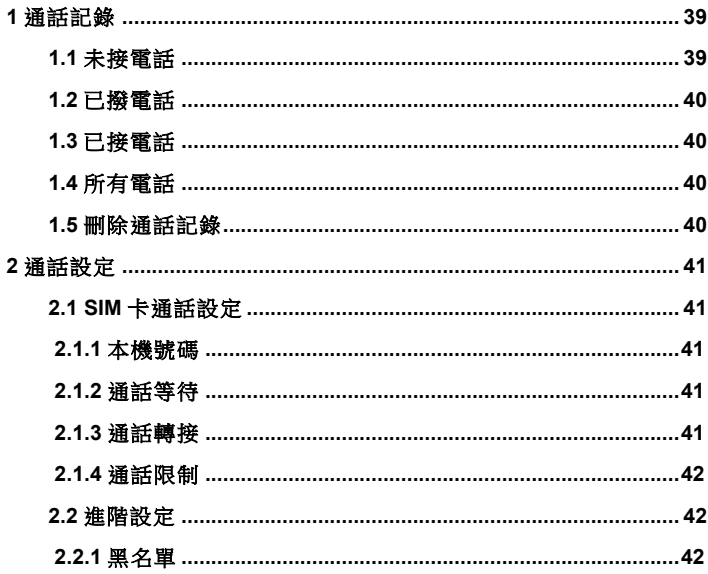

# LART

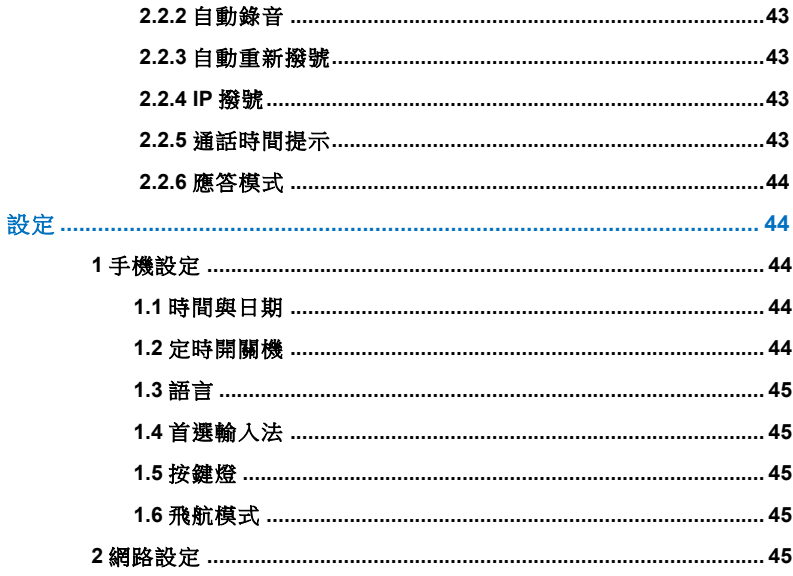

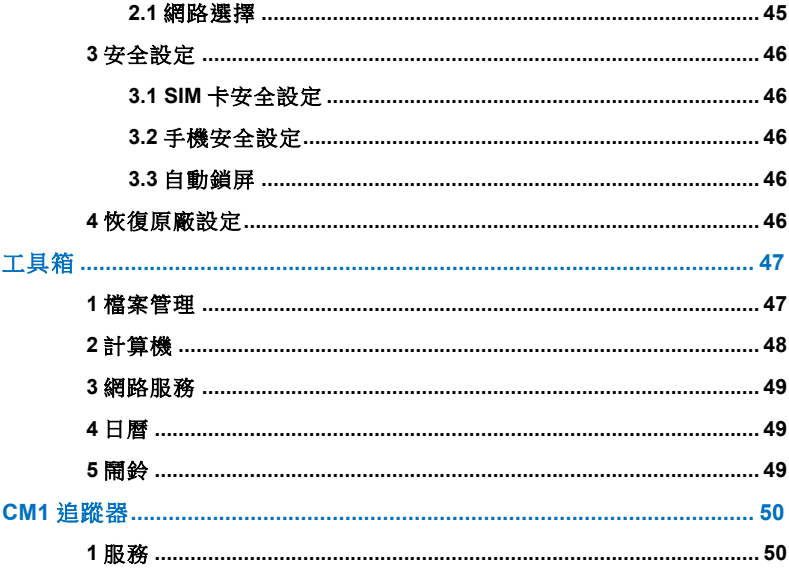

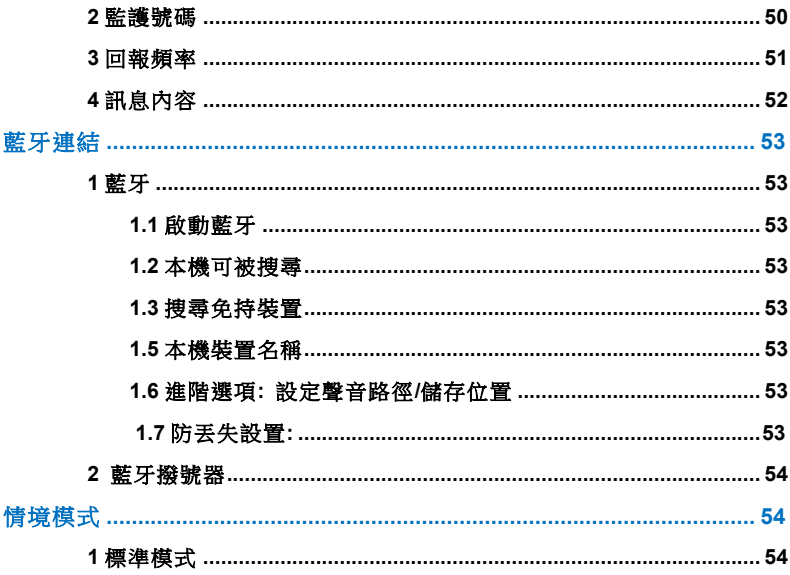

# LART

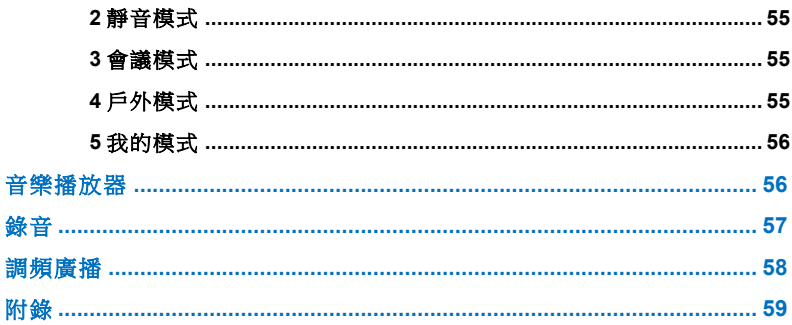

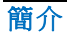

感謝您購買 New CM1 Super Card Phone 手機, 本使用手冊包含了所有手機操作 的重要資訊,請您於使用前務必仔細關讀才能使您的手機發揮最大效能,為避免不當 的使用而造成損壞,請詳讀本手冊的所有內容。若對手機進行本手冊未載明之任何改 造,將導致保固權益喪失。

### 安全須知 警告**:**

- 搭乘飛機時,應全程關閉行動電話。
- 請勿邊開車邊持手機通話。
- 加油站、儲油槽、化學工廠或爆破作業場地附近,請勿使用手機。
- 請勿以潮濕的雙手操作手機,這可能引起觸雷或浩成手機嚴重損壞。

## 注意**:**

- 長期不使用手機時,請將電池開關關閉。
- 在任何有特定規定,限制使用之場所,也請關閉手機。 例如:請勿在醫院使用手機,以免對敏感的醫療設備造成影響。
- 避免在降雨、雷暴、高溫等惡劣的環境下使用。
- 並非所有行動電話網路均提供緊急電話服務。因此,請勿只依賴手機來打緊急電 話。

- 所有無線電收發器都有可能會對鄰近的電子裝置造成干擾。手機會對電視機、收音 機、電腦等造成輕微的干擾。
- 請勿自行拆解手機。

請閱讀以下注意事項。若未遵守這些事項可能會違反法令或造成危險。

### 曝露於無線電頻率能量

無線電波輻射和電磁波能量吸收比值(SAR)資訊

此 Card Phone 手機的設計符合無線電波的安全要求。此要求根據科學原則而制定, 並且有一定的安全範圍,可確保不同年齡和健康狀況之人體安全。

- 無線電波輻射標準所採用的計算單位稱為[電磁波能量吸收比值](Specific Absorption Rate ,SAR)所採用的標準方式為測量手機在所有可用頻段中以最高認 可發射功率操作時的 SAR。
- 根據國際非電離輻射防護委員會(INC RP)所發佈的標準,適用於公眾的電磁波 能量吸收比值(SAR)限制是平均每 10 克組 2.0 瓦特/千克(W/Kg),而 SAR 在 台灣有限制標準為 2 瓦特/公斤(10 克)。
- Card Phone 經政府認可的實驗室測試後,SAR 標準值 2W/Kg(10g)送測產品實 測值為 0.519W/Kg(10g)。
- 為減少電磁波影響,請妥善使用手機!

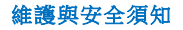

- 請勿自行拆解手機,若手機需維修時請送至授權的服務中心處理。
- 手機應遠離電氣設備,如電視、收音機或個人電腦。
- 手機應遠離熱源,例如散熱器或電鍋附近。
- 絕對不要將您的手機放置於微波爐內,此將會導致電池爆炸。

#### • 勿拋擲手機。

- 避免讓手機承受機械性震盪或撞擊。
- 若用包裝紙或保鮮膜包裹本手機,手機的外殼表面可能受損。
- 請用乾布來清潔手機(請勿使用如苯、稀釋劑或酒精等溶劑)。
- 請勿讓手機經常接觸煙霧或灰塵。
- 請勿讓手機接近信用卡或其他附有磁帶的卡片,否則可能損壞磁帶內的內容。
- 請勿用硬物碰撞螢幕,以免損壞機身。
- 請勿讓手機置於潮濕環境中。

### 電子產品

- 行動電話可能干擾附近的電器設備。
- 請勿在醫院使用手機,以免對敏感的醫療設備造成影響。
- 行動電話可能會對助聽器造成干擾。
- 行動電話可能會對監視器,收音機,電腦…等電子裝置造成干擾。

### 道路安全須知

請確認當地法令是否允許您在車上使用行動電話,並遵守下列原則:

- 12 - www.card-tec.com

- 開車時,請勿使用行動電話。
- 請務必專心開車。
- 如果可以請使用免持裝置。
- 行車時需撥電話或接聽電話請將汽車停靠路邊。
- 無線電波可能會對您車上的電子設備造成影響,如收音機等。
- 如果您的汽車配備安全氣囊,請勿在其附近安裝或放置手持無線設備。不當操作將 會導致嚴重傷害。
- 如果您在戶外活動時傾聽音樂,請確保音量在合理範圍內,這樣您才可以容易察覺 到您的周遭環境變化。當您要穿越街道時,請務必遵守。

### 避免損害您的聽力

如果您長期暴露於大聲的音量中,將會導致您聽力的損傷。因此我們建議您不要在耳 朶旁開啟或關閉手機。我們同時建議將音樂跟通話時的音量設定在合理的範圍內。

### 爆破區域

- 爆破作業進行當中,請勿使用電話。
- 注意禁止告示並遵守任何規章條例。

### 具有潛在爆炸危險的環境

• 請勿在加油站使用電話。並請勿在汽油及化學品附近使用電話。

• 不要將行動電話及配件與易燃氣體、液體或爆裂物置於同一車廂內一起運送或儲 ⬀。

### 在飛機上

無線電波可能會造成飛行意外,請注意下列事項:

- 搭機前請務必關閉您的手機。
- 未經空服員許可,請勿使用手機。

### 兒童安全

請將手機置於兒童不易接觸的安全地方。手機有許多細小零件,若經拆解誤食,可能 會有哽塞之虞。

### 緊急電話

緊急電話不一定適用於所有行動電話網路。因此,請勿過於依賴手機來撥打緊急電話。 詳情請洽詢您當地的電信業者。

# L N R 7

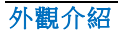

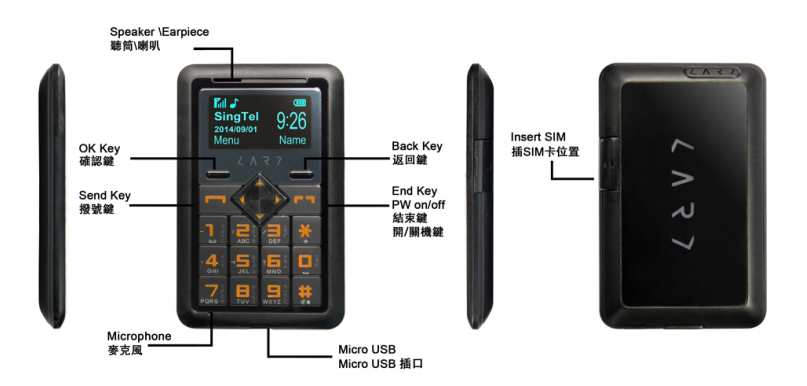

### **1.** 聽筒**/**喇叭

- **2.** 螢幕
	- 上方**:**訊號強度、電池電量和其他功能指示
	- 下方**:**功能鍵指示
- **3.** 數⫿鍵
	- 在待機狀態中**:**輸入數⫿來撥號 長按**:**
	- ✱**:**國際電話撥號簡碼符號 **"+/P/W"**
	- **1:**撥打語音信箱
	- **2~9:**快速撥號
	- **#:**靜音模式
- **4.** 麥克風
- **5.** 耳機連接座與充電器連接座
- **6.** 電源開關
	- 開關向右**:**開
	- 開關向左**:**關

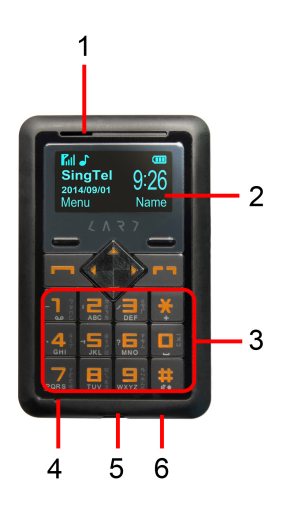

### **1.** 瀏覽鍵

- 待機狀態中**:** 
	- 上鍵**:**簡訊
	- 下鍵**:** 計算機
	- 左鍵**:**日曆
	- 右鍵**:**鬧鈴
- 在功能表中**:**上下移動
- **2.** 功能鍵
	- 左快捷鍵
	- 右快捷鍵

這些按鍵可以執行螢幕底部顯示的功能

- **3.** 發送鍵
	- 撥打和接聽電話
	- 在待機狀態中**:**顯示最近撥出、接聽和未接的電話號碼
- **4.** 結束鍵
	- 開**/**關機**(**長按**)**
	- 結束或拒接來電

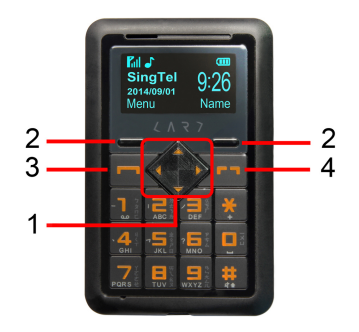

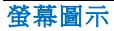

手機顯示屏的顯示區包括三個部份:頂端行顯示各種圖標,表示接收信號強度以及電 池剩餘電量等狀態。中間區域顯示訊息、指示和任何輸入內容,包含號碼、文字和動 態圖標。底端行顯示兩個功能鍵。

下表將說明這些圖標代表的意義:

| 圖示          | 說明                    | 圖示  | 說明               |
|-------------|-----------------------|-----|------------------|
| œ           | 雷池容量                  | ଋ   | 耳機模式             |
| <b>K</b> ul | 信號顯示                  | ♪   | 響鈴模式             |
| J           | 未接電話                  | °о, | 振動模式             |
| ⊠           | 新簡訊                   | ₽   | 靜音模式             |
| ⊠           | (icon 會閃動)SIM 卡訊息存儲已滿 | ж   | 藍牙開啟             |
| a.          | 表示您正在使用漫遊服務           | 83  | 藍牙配對/傳輸數據中/藍牙撥號器 |
| ᄝ           | 鍵盤已鎖                  | C   | 音樂播放器的背景播放開啟     |
| Ļ.          | 鬧鈴                    | Φ   | USB 已連接          |
| t           | 飛航模式                  |     |                  |

### 開始使用 **1** 首次使用

第一次使用時, 手機請先充電 2.5 小時以上。

### **2** 安裝 **SIM** 卡

(插入/取出 SIM 卡)SIM 卡存有您的專用訊息。其中存有您的手機號碼、PIN(個人識別碼)、PIN2、 PUK(PIN 解鎖密碼)、PUK2(PIN2 解鎖密碼)和 IMSI(國際移動用戶識別)編號及網路訊息、電話簿 數據和簡訊數據等。 (請參閱 P19 頁圖示)

#### 注意**:**

本款手機支援 1.8V 和 3V 的 SIM 卡,不支援 5V 的 SIM 卡及 Micro SIM。

SIM 卡的金屬接觸點很容易刮壞,請特別小心使用 SIM 卡,請按照 SIM 卡隨附的指示操作。 警告**:**

#### 若要插入**/**取出 **SIM** 卡,請先將手機關機。否則,**SIM** 卡內所儲⬀的資料可能會損毀。

### **3** 打開電源開關

- 使用迴紋針頭將電池開關打開。
- 若長期不使用手機時,請將電池開關關閉。 (請參閱 P19 頁圖示)

# $LAP$

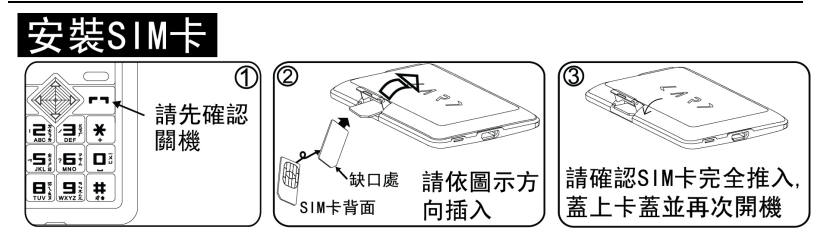

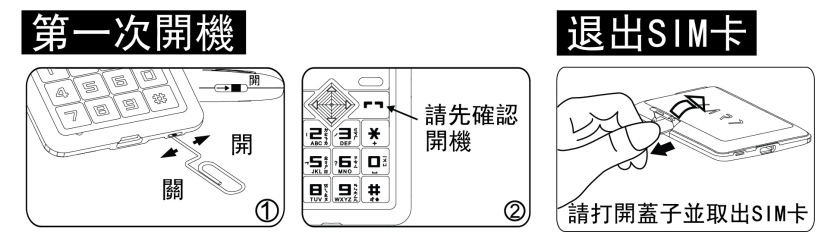

### **4** 使用密碼

您的手機和 SIM 卡有多種密碼。這些密碼有助於防止手機和 SIM 卡被盜用。當要求 輸入下面提及的任何密碼時,輸入正確的密碼後按左快捷鍵。若輸入時出錯,請首先 按右快捷鍵刪除不正確的輸入,然後輸入正確的數⫿。可利用功能表("設定->安全設 定")修改 PIN 碼、PIN2 碼及手機密碼。

### **5** 手機密碼

手機密碼即手機鎖,用於防止您的手機被盜用。手機密碼通常與手機一起由廠家提供。 廠家提供預設的手機密碼是"**0000**"。若手機已上鎖,開機時會要求輸入手機密碼。

### **6 PIN** 碼

PIN 碼(個人識別碼,4 至 8 位)用來防止您的 SIM 卡被非授權使用。PIN 碼通常與 SIM 卡一起由電信商提供。若啟動了 PIN 檢驗功能,則每次開機時將要求輸入 PIN 碼。若您三次輸錯 PIN 碼, SIM 卡將被銷住,解銷方法如下:

按螢幕提示輸入正確的 PUK 碼,使 SIM 卡解鎖。

然後輸入新的 PIN 碼,並按左快捷鍵確定。

在提示重輸新 PIN 碼時,再次輸入新的 PIN 碼,並按左軟鍵確定。

若 PUK 碼正確,則 SIM 卡解銷,PIN 碼將重新設定。

#### 注意:輸錯 **PIN** 碼三次,**SIM** 卡將被鎖住,要用 **PUK** 碼才能解鎖。**PUK** 碼一般儲⬀在電 信商處。

### **7 PIN2** 碼

PIN2 碼(4 至 8 位 )與 SIM 卡一起提供,用於設定"通話計費"和"固定撥號"等功能。 請與電信商聯絡,以確定您的 SIM 卡是否支援這些功能。若您三次輸錯 PIN2 碼, PIN2 碼將被鎖住,只有輸入正確的 PUK2 碼才能使 PIN2 碼解鎖。解鎖方法如下:

- l按螢幕提示輸入正確的 PUK2 碼,使之解鎖。
- 然後輸入新的 PIN2 碼並按左快捷鍵確定。
- 在提示重輸新 PIN2 碼時,再次輸入新的 PIN2 碼並按左快捷鍵確定。
- 若 PUK2 碼正確,則 SIM 卡解銷, PIN2 碼將重新設定。

#### **8 PUK** 碼

PUK 碼 (PIN 解銷密碼, 8位)用於解開鎖住的 PIN 碼。PUK 碼同 SIM 卡一起由廠 商提供。若沒有提供,請與為您提供服務的電信商聯絡。若您十次輸入錯誤 PUK 碼, 則 SIM 卡失效,需與電信商聯絡更換新卡。

#### **9 PUK2** 碼

PUK2 碼 (PIN2 解鎖密碼, 8位)用於解開鎖住的 PIN2 碼。PUK2 碼同 SIM 卡一起 由廠商提供。若沒有提供,請與您提供服務的電信商聯絡。若您十次輸入錯誤 PUK2 碼,您將無法使用需要 PIN2 碼的功能,若使用這些功能,需與電信商聯絡更換新卡。

### **10** 禁撥密碼

使用通話限制功能時,將用到禁撥密碼。您在申請該網路功能時,可從電信商處獲得

#### 該密碼。

### **11** 連接到網路

SIM 卡和手機解鎖成功後,手機將自動搜索可用網路。搜索到網路後手機進入待機狀 態。可進行撥打電話和接聽電話,還可以進行以下操作:

- 按左快捷鍵進入菜單功能;
- 按右快捷鍵進入電話薄功能;
- 按機號鍵進入通話記錄列表;

#### 注意:如螢幕提示**"**可打緊急電話**"**,此時您僅可以進行緊急呼叫。

### **12** 電池充電

- 首次使用手機, 請先充電至少 2.5 小時。
- 電池電量指示:從螢幕右上方電池圖標的格數顯示電池目前電量的訊息。
- 正常情況下您可以從顯示屏右上角的電池電量圖標中看到電池的剩餘電量。
- 當電池電量不足時,登幕顯示"電量過低"。若開啟情景模式中的任意模式中的系統 提示,還會發出告警提示音。
- 當電池正在充電時,顯示充電動畫,充電動畫停止表示充電完成。

#### 注意:實際待機時間和通話時間與手機的使用情況和當地的網路環境、**SIM** 卡及手機的實 際設定有關。

### **13** 使用旅行充電器

旅行充電器可透過手機給電池充電。

- 連接旅行充電器的適配器與手機的底部插槽連接。
- 將旅行充電器插頭插入合適的主電源插座。
- 充電時,電池圖標中的電量格數呈變動狀態直至充滿電為止。
- 充電結束時,電池圖標停止變動。

#### 注意**:**若電池電壓低到無法使手機開機,對其充電,需較長時間電池圖標才會變動。 警告**:**必須確保所在地的標準電壓和頻率與您的旅行充電器的額定電壓和功率相匹配。

### **14** 開機和關機

- 使用迴紋針頭,將手機下方的電池開關向右撥開(請參考第 19 頁「**開始使用**」說 明)。
- 按住掛機鍵稍長時間,開啟手機。螢幕顯示開機動畫。
- 若手機要求輸入手機密碼,輸入密碼並按左快捷鍵"**確定"**。手機出廠前手機密碼預 設為"**0000**"。
- 若手機要求輸入 PIN 碼,輸入 PIN 碼並按左快捷鍵"確定"。新開戶的 SIM 卡, PIN 碼由電信商提供。
- 進入待機螢幕,手機搜索網路,當找到網路時,當前日期和時間就出現在顯示屏上, 現在,您可以撥打或接聽電話了。
- 按住掛機鍵稍長時間,關閉手機,若長期不使用手機時,請將電池開關向左關閉。

### **15** 使用耳機

當您把耳機插入手機的 Micro USB 插槽時,自動進入耳機模式,耳機取代手機聽筒及 話筒的作用。

### 一般功能

### **1** 撥打電話

在待機螢幕時,直接按數⫿鍵輸入區號和電話號碼,按呼叫鍵撥打電話。按掛機鍵結 束呼叫。

- 國際呼叫:按"✱"鍵兩次,輸入"**+**"號。鍵入國家代碼、區號和電話號碼,按呼叫鍵。
- 撥打分機電話:在您鍵入總機號碼後,按"✱"鍵三次或四次,出現"**P**"或"**W**",輸入 "**P**"或"**W**"號,再鍵入分機號碼並按呼叫鍵。
- 改正鍵入錯誤:按右快捷鍵刪除顯示屁上最後一個字符。要清除所有的輸入,按 住右快捷鍵稍長時間。
- 利用電話簿撥打電話: 待機螢幕時按右快捷鍵可訪問電話簿,查詢到所要撥打電 話的記錄。按呼叫鍵,手機將自動撥打相應的號碼。
- 重橙上次號碼:在待機螢幕時,按呼叫鍵顯示已撥雷話記錄列表。按上或下方向 鍵,找到要撥打的電話記錄。按呼叫鍵呼叫。

• 撥打速撥雷話:在待機界面按右快捷鍵進入電話簿,在"選項→雷話簿設定→快 **速撥號**"的速撥清單中,編輯速撥號碼,並確定其狀態設定為"**開"**。在待機螢幕時, 長按設定的速撥代號即可呼叫該號碼。

### **2** 調節音量

通話過程中,按上下鍵可調節通話音量。

### **3** 應答來電

- 按呼叫鍵或按左快捷鍵接聽。(在使用功能表或電話薄時,您也可以接聽電話。)
- 按掛機鍵終止通話。
- 要拒接來電,直接按掛機鍵或按右快捷鍵。

### **4** 免持通話

通話過程中按左/右快捷鍵即可在免持与正常通話之間切換,請參照螢幕指示。

### **5** 通話選項

通話過程中按"選項"可實現通話保留/結束單線通話/電話簿/通話記錄/訊息/錄音/ 靜音/音量等功能,請詳見"**撰項**"功能。

## **6** 輸入法

本手機提供數字、英文大小寫、智能英文大小寫、拼音、注音、筆劃等輸入法,可以

在編輯電話簿、短消息、備忘錄、檔案管理等文本應用中使用。

### l輸入法的顯示圖標

進入各種編輯窗口(包括電話簿、短消息、備忘錄等)後,輸入法的顯示圖標為: 英文大寫輸入法顯示:**"ABC"** 英文小寫輸入法顯示:**"abc"** 數⫿輸入法顯示:**"123"** 注音輸入法顯示:"A注" 拼音輸入法顯示:**"** 拼**"** 繁體筆劃輸入法顯示:**"** 筆**"** 簡體筆劃輸入法顯示: "2全"

### ● 論入法的使用

### • 特殊⫿符輸入法

1 在輸入文本訊息中您可以按 ✱ 輸入符號。

2 按方向鍵選擇要插入的符號。

3 按左快捷鍵確認輸入。

#### • **123** 數⫿輸入法

123 模式可讓您在一般簡訊中輸入數字(如雷話號碼)。請按下與所需數字相對確的按 鍵,然後再手動切換回適當的文⫿輸入模式。

# $2 1 3 7$

### • 注音輸入法

"ㄅㄆㄇㄈ"可根據 40 個特別音符號尋找⫿元。請參考下表。

| 按鍵                                                       | 注音   | 按鍵          | 注音    |
|----------------------------------------------------------|------|-------------|-------|
| $\begin{bmatrix} 5n \\ n \in \mathbb{Z} \end{bmatrix}$   | クタロロ |             | アちム   |
| $\begin{array}{c}\n\sqrt{75} \\ \hline\n\end{array}$ ABC | 分去弓为 | Y¢.<br>PQRS | Yてさせ  |
| $\sum_{\tau}^{\infty}$                                   | 《ゔ厂  | 전 음전        | 历入幺又  |
| 삶                                                        | りくて  |             | 55大ムル |
| 41 D                                                     | 业彳尸囚 | ă.          | 一メロ   |

例如)要輸入「必要」,請順序按數字鍵。 [5]及 23 然後「クー」將出現外部編輯螢 幕上。因為許多字元均具有相同的注音方式。因此您應從其中選取字元「必」(按左 快捷鍵選擇) 。在選取首個字元後,接著會出現其它各重字元。您可用相同方法選 取(按左快捷鍵選擇) 。

# $2 1 3 7$

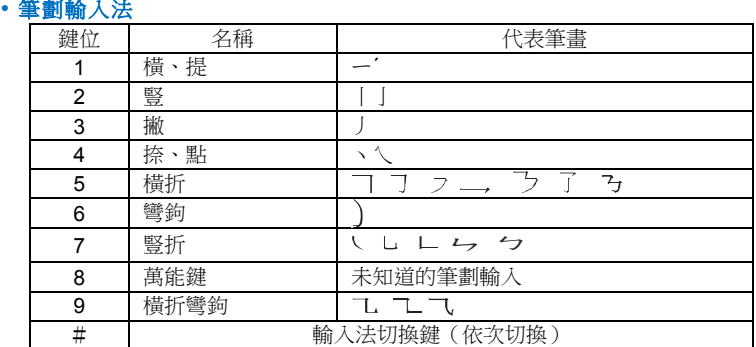

選擇"筆"後。按數字鍵代表的筆劃,登幕上顯示對應的漢字,按方向鍵的左右鍵移動 光標,上、下鍵翻頁,直接選擇"選擇"輸入您需要的漢字。漢字筆劃可分成五種基本 類型:橫、豎、撇、點、折。這些基本筆劃補被印鍵盤上,從數字鍵盤(如上圖)

### • 使用 **ABC** 模式

使用 2 體 至 2 經緯輸入您的文字。

- 1. 按標有所需字母的按鍵。
	- 按一次選擇第一個字母。

- 按兩次選擇第二個⫿母。
- 以此類推。
- 2. 要插入空格,請按一次 『

注意:請參閱下表以取得更多有關使用按鍵時可用字源的資訊。

# L N R 7

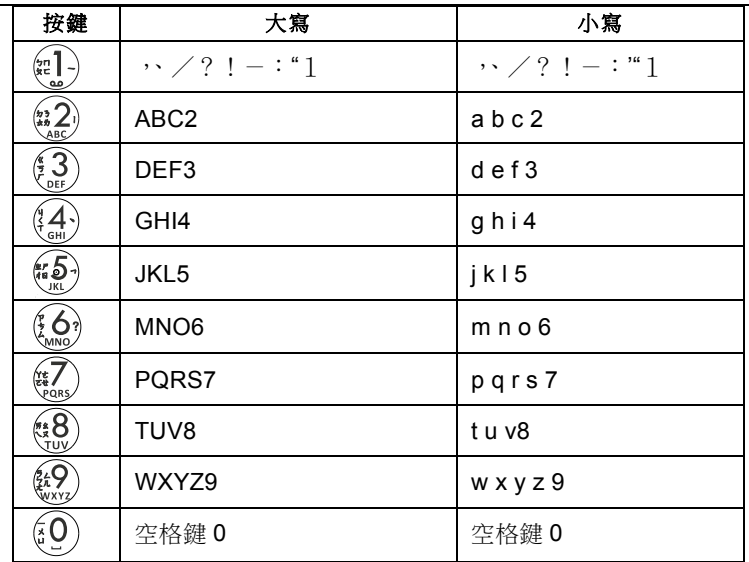

### **7** 快捷鍵的操作

您的手機具備快捷鍵的功能。這功能,可透過左右快捷鍵來存取。每個功能表與子功 能表可讓您檢視與變更特定功能的設定與操作。

快捷鍵的操作功能因環境而不同;每个按鍵正上方之螢幕底部出現的操作文字會指示 其目前功能。

## 功能介紹 電話簿

### 電話簿"分為兩個部分來實現不同的功能。

### **A.**電話簿設定

在待機界面,按**左快捷鍵**進入主功能表後,再次按"**確定**"即可進入"電話簿設

定"。(請注意與 B 部分的"電話簿"區分開來, 二者實現的功能不同)

在電話簿設定中,可實現如下三種功能:

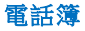

在待機界面按右快捷鍵即可進入電話簿。

### **1** 加入聯絡人

#### **1.1** 選擇

添加新的電話本記錄,可選擇至 SIM 卡或手機,具體操作如下: 電話簿菜單中選擇"加入聯絡人",提示選擇"至 **SIM** 卡"或"至手機"。選擇"至 **SIM** 卡",分別"編輯"姓名和電話號碼並選擇"完成"後,按左快捷鍵並選擇"儲存",確 認儲存記錄。選擇"**至手機**"光標停在第一行確定後,分別輸入姓名和電話號碼, 按左快捷鍵,確認儲⬀記錄。按右快捷鍵取消儲⬀。

#### **2** 導出電話簿

诱過此選項,您可以導出當前電話簿的全部聯絡人。導出的文件將儲存于記憶卡的 "**phone book**"資料夾下,文件名稱為"**number.csv**",內容包含聯絡人編號、姓 名和電話號碼。

注:

#### • "**phone book**"資料夾為手機默認的聯絡人文件儲⬀路徑,"**number.csv**"為手 機默認的聯絡人文件名稱。變更這些路徑或名稱將導致"導入電話簿"時出錯。

#### **3** 導入電話簿

透過此選項,您可以將儲⬀於記憶卡中的聯絡人文件導入至電話簿。執行此操作後, 手機將提示"**導入成功並重啟**"並自動重啟一次,以完成導入操作。

- 注:
- 您的手機僅支援**".csv"** 格式的聯絡人文件。
- 您一次最多僅能導入 **200** 組聯絡人。

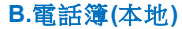

在待機界面按右快捷鍵即可進入電話簿(本地)。

本機可以存儲 200 組電話號碼, SIM 卡 250 組取決於本身的存儲容量,但當其存儲 的電話號碼大於 450 組時,僅可讀取 **450** 組號碼。對每條電話記錄,按"選項"快捷鍵 後,可進行以下操作:

- **檢梘**: 杳看該條電話記錄的內容。
- 傳送簡訊:可以直接編輯簡訊內容傳送該條電話記錄。
- 機號:撥打電話。
- **IP 撥號**:若 IP 撥號已設定,則會自動在對方號碼前加上 IP 前組號碼進行 IP 呼叫。 否則,進行一般呼叫。
- ●編輯:編輯該條雷話記錄。
- **刪除**:從電話簿中刪除該條電話記錄。
- l 複製:將手機中的記錄複製到手機中,或將 SIM 卡中的記錄複製到 SIM 卡中。
- 搬移:若該條記錄儲存在手機中,本操作會將該記錄移動到 SIM 卡中;反之將其 移動到手機中。
- 加入至黑名單:被加入至黑名單的聯絡人將無法撥通您的電話。 (註:需在"通話中心->通話設定->進階設定->黑名單"中將"拒絕黑名單來電"設為 "開啟"後,此項設定方可生效)。
- **標記多個**:您可以標記一個或多個聯絡人,以便對其進行刪除或傳送簡訊操作。 如果您要標記的聯絡人不在"聯絡人"清單中,您必須首先將他們添加到該清單。

• 標記:標記當前聯絡人。

- 取消標記:取消標記當前聯絡人。
- 傳送簡訊:給被標記的聯絡人傳送簡訊。
- 刪除標記:刪除被標記的聯絡人。
- 標記全部:標記聯絡人清單中的所有聯絡人。
- 取消全部標記:取消標記所有已被標記的聯絡人。
- 電話簿設定:對電話簿進行相關設定。

### **1** 加入聯絡人

**1.1** 選擇

添加新的雷話本記錄,可選擇至 SIM 卡或手機,且體操作如下: 電話簿菜單中選擇"加入聯絡人",提示選擇"至 **SIM** 卡"或"至手機"。選擇"至 **SIM** 卡",分別"編輯"姓名和雷話號碼並選擇"完成"後,按左快捷鍵並選擇"儲存",確 認儲存記錄。選擇"至手機"光標停在第一行確定後,分別輸入姓名和電話號碼, 按左快捷鍵,確認儲存記錄。按右快捷鍵取消儲存。

### **2** 電話簿設定

#### **2.1** 首選儲⬀位置

可以設定電話號碼默認儲存位置,用戶也可以在儲存時選擇。

#### **2.2** 快速撥號

將狀態設定為開啟時,可將電話簿中的號碼共九組設定成速撥號碼(對應數字鍵 2~9)。在待機界面,長按對應數字鍵 2~數字鍵 9,即可撥打相應號碼。

#### **2.3** 記憶體狀態

顯示 SIM 卡電話簿和手機電話簿的已用空間和總空間。

#### **2.4** 複製聯絡人

選擇 SIM 卡至手機將 SIM 卡上所有電話號碼記錄拷貝到手機或選擇手機至 SIM 卡進行反向的拷貝操作。

#### **(**注意:若 **SIM** 卡電話簿和手機電話簿中容量不同,復製是以容量小的電話簿為準。**) 2.5** 搬移聯絡人

選擇 SIM 卡至手機將 SIM 卡上所有電話號碼記錄拷貝到手機或選擇手機至 SIM 卡進行反向的拷貝操作。

#### **(**注意:若 **SIM** 卡電話簿和手機電話簿中容量不同,搬移是以容量小的電話簿為準。**) 2.6** 刪除全部聯絡人

選擇從 SIM 卡或從手機可分別一次性刪除 SIM 卡或手機上的所有電話簿記錄。

### **B.**電話簿**(**藍牙**)**

在待機界面按右快捷鍵即可進入電話簿(藍牙),但必須先連接藍牙撥號器後,方可讀取 該手機電話簿裡的聯絡人。

### 訊息 **1** 建立訊息

首先輸入要發送的簡訊內容。按左快捷鍵進入"**選項":** 

- 傳送至:傳送到要輸入號碼或從雷話簿加入的號碼。
- l 輸入法:切換輸入法。

- **設定 Cstar: 默認開啟或關閉狀能。**
- 進階撰項:
	- 插入號碼:可插入本地或藍牙手機電話簿裡的電話號碼。
	- 插入姓名:可插入本地或藍牙手機雷話簿裡的姓名。
- 儲存:短信編輯完畢後如果不發送可儲存至草稿。

### **2** 收件箱

收到新的簡訊,螢幕有信件圖標顯示,若簡訊已滿,您將不能接收新訊息,請刪 除不必要的簡訊。選擇"收件箱"選項,螢幕顯示收件箱中的簡訊息,有信件標記 的為未閱讀的新簡訊。按左快捷鍵瀏覽當前簡訊。

- 關讀簡訊, 按左快捷鍵進入"**選項**", 您可選擇下列選項:
- l 檢視:瀏覽當前訊息內容。
- 回覆:回覆簡訊給對方。
- 機號寄件人:回撥雷話給寄件人。
- ●轉寄:轉寄原有的簡訊,按所需目的地發送。
- 刪除:刪除該簡訊。
- 全部刪除:刪除所有收件箱簡訊。
- 儲存至電話簿:將訊息電話簿儲存至 SIM 卡或至手機電話簿上。

#### **3** 草稿

短信編輯完畢後如果不發送可儲存至這裡。訊息發送後轉存到寄件備份。

- l 檢視:瀏覽當前訊息內容。
- 傳送: 重新發送儲存的訊息, 按所需目的地發送簡訊。
- ●編輯: 進入訊息編輯界面, 編輯該條簡訊。
- 刪除:刪除該條訊息。
- 全部刪除:刪除草稿箱中所有訊息。

### **4** 寄件箱

準備發送的簡訊存放的位置。

- l 檢視:瀏覽當前訊息內容。
- 重送: 重新發送儲存的訊息, 按所需目的地發送簡訊。
- ●編輯: 進入訊息編輯界面, 編輯該條簡訊。
- 刪除: 刪除該條訊息。
- 全部刪除:刪除草稿箱中所有訊息。

#### **5** 寄件備份

當選擇"**寄件備份**"選項時,螢幕顯示寄件備份中的簡訊。按左快捷鍵"確定"瀏覽 當前訊息內容。閱讀簡訊,選擇"**選項**",您可選擇下列選項:

- ●檢視:瀏覽當前訊息內容。
- ●轉寄:轉寄原有的簡訊,接所需目的地發送。
- 删除:删除該簡訊。
- 全部刪除:刪除所有寄件備份簡訊。

### **6** 簡訊設定

#### l **SIM** 卡:

可儲存或修改發送簡訊所需的簡訊中心號碼,或從電信公司獲得該號碼。

可設定簡訊報告及回覆路徑,是否支援此功能與電信商有關。

#### 可設定語音信箱:

本功能用於設定語音信箱的號碼和接聽留言。當您收到語音郵件時,服務供 應商會發出通知到您的手機上。您可以輸入一組語音信箱的電話號碼,服務 供應商將為您提供該號碼。在"**SIM** 卡"功能中,按上或下方向鍵選擇"語音信 箱",按左快捷鍵"選擇"進入該功能。

- 撥號語音信箱:撥號連接到語音信箱。
- 編輯:設定名稱與雷話號碼。

#### 注:此功能需要網路支援。

- ●記憶體狀態:顯示 SIM 卡雷話簿和手機雷話簿的已用空間和總空間。
- 儲存已值訊息: 默認開啟或關閉狀態。
- 首選儲存位置:設定訊息儲存位置,選擇默認狀態是 SIM 卡或是手機。

### 通話中心

#### **1** 通話記錄

#### **1.1** 未接電話

可以查閱最近 20個未接電話。按左快捷鍵"確定"可進行如下操作:

● 檢視:杳看當前未接來電的相關狀況。

- l 撥號:撥打電話。
- 傳送簡訊:給該號碼傳送簡訊,具體操作參考"建立訊息"。
- 儲存至電話簿:將未接電話儲存至 SIM 卡或至手機電話簿上。
- **●加入至黑名單:** 被加入至黑名單的聯絡人將無法撥通您的電話。 (註:需在"通話中心->通話設定->進階設定->黑名單"中將"拒絕黑名單來電"設 為"開啟"後,此項設定方可生效)。
- 機號前編輯: 編輯雷話號碼並儲存至 SIM 卡或至手機。
- 删除: 從未接雷話列表中刪除該項。
- 全部刪除:刪除所有的未接雷話。

#### **1.2** 已撥電話

查閱最近 20 個已撥電話。可進行檢視、撥號、傳送簡訊、儲⬀至電話簿、加入黑 名單、撥號前編輯、刪除、全部刪除,如"**未接電話**"。

#### **1.3** 已接電話

查閱最近 20 個已撥電話。可進行檢視、撥號、傳送簡訊、儲⬀至電話簿、加入黑 名單、撥號前編輯、刪除、全部刪除,如"未接電話"。

#### **1.4** 所有電話

杳闊最新 20個已機雷話。可進行檢視、機號、傳送簡訊、儲存至電話簿、加入黑 名單、撥號前編輯、刪除、全部刪除,如"**所有電話**"。

#### **1.5** 刪除通話記錄

對已撥電話、未接電話、已接電話和所有電話的記錄全部刪除。

#### **2** 通話設定

**2.1 SIM** 卡通話設定

#### **2.1.1** 本機號碼

可以選擇電信業者提供的系統預設、隱藏號碼和傳送號碼。手機出廠的預設狀態 為"系統預設"。

#### **2.1.2** 通話等待

- **啟動**:啟動了呼叫等待功能,您在通話時若有人撥打您的手機,對方仍然可以 打進來,網路將向您提供告警,在螢幕上顯示另一來電。
- 關閉:若取消了呼叫等待功能,您已經建立通話時,若又有人撥打您的手機, 對方將無法打進來。
- 杏詢:用於向網路杏詢目前的狀態。

#### **2.1.3** 通話轉接

該功能允許將打入的電話轉移到您指定的另一部電話上。進入通話設定後,選擇 呼叫轉接,按左快捷鍵"確定"進入該功能。

- ●轉接所有語音來電:無條件轉接語音來雷。
- 無法接通時轉接來雷: 當手機關機或不在服務區時轉接來雷。
- 無人接聽時轉接來雷: 當您沒有應答時轉接來雷。
- 忙線時轉接來電:當手機正在通話時轉接來電。
- **轉接所有數據來雷**: 需要雷信業者的支援才能轉移所有數據來雷。
- 取消所有來電轉接:該功能用於取消各項轉移功能。

### **2.1.4** 通話限制

該功能允許您對呼叫加以限制。設定本功能時,首先需要電信業者提供的網路限 制密碼。若密碼不正確,將提示出錯訊息。在選定所需選項之後,繼續選擇啟動 或關閉,手機將要求輸入禁止密碼,然後手機與網路聯絡,停頓片刻後,網路將 做出響應並告知操作結果。

#### l 撥出電話

- 所有語音雷話: 該項限制開啟時, 不能撥打所有雷話。
- 國際語音電話:該項限制開啟時,僅不能撥打國際長途電話。
- 國際語音電話不含國內:該項限制開啟時,在國外只能撥打所在國本地雷 話或向本國(即歸屬電信公司所在國)撥打電話。

#### l 來電

- 所有語音雷話: 該項限制啟動時, 不能接收所有來雷。
- 漫游中語音來電:該項限制啟動時,當您在歸屬服務區以外的漫游區域使 用手機時,不能接收電話。
- 取消所有:取消對呼叫所加的限制, 取消限制也需要電信商提供的網路限制密 碼。
- 變更禁撥密碼:該功能用於修改禁止密碼。修改時要求先輸入原來的禁止密 碼。

#### **2.2** 進階設定

**2.2.1** 黑名單

#### ● 拒絕黑名單來電: 設為"開啟"後,被加入至"黑名單號碼"中的聯絡人將無法撥

通您的電話。

● 黑名置號碼:可以在此對黑名單號碼進行編輯。

#### **2.2.2** 自動錄音

若選擇"**開啟**",則手機會對您的通話進行自動錄音並儲存。如不希望自動錄音, 請將其設為"關閉"。

#### 注:錄下的聲音文件**(.wav** 文件**)** 將被儲⬀至記憶卡的**"Audio"**文件夾下。

#### **2.2.3** 自動重新撥號

開啟或關閉自動重新撥號。選擇開啟時,在撥號過程中若對方未應答的話,手機 過一段時間會自動重新撥號。自動重撥次數最多為 10 次,在此期間,用戶不能撥 打其他任何電話,要結束自動重撥,只要按取消鍵即可。

#### 注:該功能需要電信業者的支援。

#### **2.2.4 IP** 撥號

- **一般 IP 機號功能**:您可以設定三個 IP 號碼,根據所在電信商情況,啟動其中 的一個 IP 號碼。
- 加國內區號功能: 允許設定成國內區號, 例如 02, 當電話漫遊時, 啟動此 IP 號碼,撥打一般呼叫即可直接加入區號。
- 加國際區號功能:允許設定成國際區號,例如+886,當電話漫遊時,啟動此 IP 號碼,撥打一般呼叫即可直接加入國際區號。

#### **2.2.5** 通話時間提示

- l 關閉:不發出提示音。
- 一聲:選擇 1-3000 秒中的一個數值作為發出提示音的時間。

● 调期:選擇 30-60 秒中的一個數值作為發出提示音的週期,每經過這個週期就 會發出一次提示音。

#### **2.2.6** 應答模式

手機可調為"任意鍵"模式或"耳機模式自動應答"模式。

## 設定

#### **1** 手機設定

### **1.1** 時間與日期

可進行時間及日期的設定。

- 設定本地城市:可設定一個本地城市。
- **時間/日期設定**: 可設定手機當前時間、日期及日光節約開關與否。

#### ● 格式設定:

- •時間格式設定可設定為 12 或 24 小時制(進入【選項】>【選擇】>選擇【12】 或【24】)。
- 日期格式設定選項有:年、月、日、星期(進入【選項】>【選擇】>選擇【年 月日】或【月日星期】)。日期格式設定後,螢幕顯示隨設定而改變。

#### 注:所有設定完成後,需進入【選項】并洗择【儲存】,所做更改方可生效。 **1.2** 定時開關機

● 定時開機:有兩組定時功能,可設定手機的自動開機時間,使用定時開機功能 前,必須先將其狀態設定為開啟,然後設定時間。

### ● 定時關機:具體操作請參閱"定時開機"。

#### **1.3** 語言

顯示可供選擇的菜單語言,可以選擇"**English**"、"繁體中文"、"简体中文"。選定 語言後,菜單及提示訊息會相應改變。

**1.4** 首選輸入法

選擇一個默認輸入法。

#### **1.5** 按鍵燈

可設定按鍵燈自動定時開/關時間。

啟動與否: 定時

開始時間: 18:00

結束時間: 07:00

以上設定後請按確認鍵, 手機按鍵燈則會在晚上 6:00~早上 7:00 這段時間內才 會亮,其餘時間按鍵燈都是自動關閉。

#### **1.6** 飛航模式

信號處理問題,飛航模式時處於無信號。

### **2** 網路設定

若要獲得以下的網路服務,請與電信商聯絡。

#### **2.1** 網路選擇

可以設定為自動或手動方式選取網路。

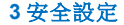

該功能提供與手機安全使用相關的一些設定選項。

#### **3.1 SIM** 卡安全設定

要求輸入 PIN 碼。輸入正確後,方可設定。若設定 SIM 卡為開啟,每次開機時, 都需要輸入 PIN 密碼,三次輸入錯誤時,就要求輸入 PUK 碼(個人解鎖碼)。PUK 碼是用來解開並更改被銷定的 PIN 碼。若 PUK 碼未提供或者潰失,請與雷信商 聯絡。

#### **3.2** 手機安全設定

利用該功能可進行手機上鎖/解鎖操作,操作時輸入密碼開啟或關閉手機鎖,當手 機被上鎖時,若要換 SIM 卡,開機時會要求輸入手機密碼。手機密碼為 4~8 位 數⫿,出廠初始的手機密碼是"**0000**"。

#### **3.3** 自動鎖屏

該功能用於對手機鍵盤進行加鎖操作,以免在不使用手機的情況下不小心按到鍵 盤啟動某些功能。設定自動銷鍵盤的時間: 15 秒、30 秒、1 分鐘、5 分鐘, 在設 定的時間內未按任何按鍵時將自動鎖住鍵盤。在待機界面,可快速按左快捷鍵與 #鍵進行加鎖與解鎖的轉換。

#### **4** 恢復原廠設定

用於恢復出廠設定選項, 按提示輸入手機密碼, 按快捷鍵**確定**。

#### 注:此密碼為手機鎖密碼,出廠的初始密碼為"**0000**"。

## 工具箱

### **1** 檔案管理

您可以使用工具箱中的"檔案管理"來管理您的記憶卡資料。

#### 进入"檔案管理"->"**CM1**":

●開啟:選擇"開啟"即可進入記憶卡,並可按左快捷鍵進入"選項",根據"選項" 中的具體操作清單對其中的資料夾/文件執行進一步的操作。

#### 注: **"**選項**"**中的具體內容可能會由於文件類型的不同而略有差異。

- 開啟:開啟當前資料夾/文件。
- 新增資料夾: 在當前目錄下新建一個資料夾。
- **重新命名**:重新命名當前資料來/文件。
- 刪除:刪除當前資料來/文件。
- 值送: 添過藍牙傳送當前的文件。
- 播放:播放當前文件(僅音樂文件有此項)。
- 用作:可將當前文件用作 SIM 卡來電鈴聲(僅音樂文件有此項)。
- 複製:複製當前文件。
- 搬移:搬移當前文件。
- 詳細資訊:查看當前文件的詳細訊息。

● 格式化:格式化記憶卡。

● 詳細資訊:杏看記愔卡的詳細訊息 (名稱、全部空間、剩餘空間)。

對檔案管理中幾個重要資料夾的說明:

- **Audio**: 是所有錄音文件的默認儲存位置(如通話錄音)。
- **My Music**:音樂播放器將根據此資料夾自動產生播放清單。(建議將所有需要 在音樂播放器中播放的音樂文件全部放在此資料夾下)
- l **phone book**:用於導入/導出電話簿文件的默認路徑。
- **Received**:藍牙接收到的資料將存放於此。
- **Ringtone**: 來雷鈴聲

#### **2** 計算機

本款手機為用戶提供計算機功能,可進行加、減、乘、除的運算。使用計算機的步驟 如下:

- **輸入第一個數**:當螢幕上顯示"O"時,輸入要計算的第一個數字(用方向鍵輸 入負號)。
- l 輸入運算子:用方向鍵輸入 **+**、**-**、**×**、**/**。
- 輸入第二個數。
- 計算結果: 按左快捷鍵確定, 螢幕上顯示計算結果。
- **清除**:按右軟鍵清除。此時根據現有的輸入狀態進行清除。若已經得出結果, 螢幕上清"**0**"。若正在輸入運算元,則只清除當前的運算元。
- l 退出計算機功能:按右快捷鍵退出。

### **3** 網路服務

CARD Phone 手機無提供上網功能, 請注意電信業者所提供的有些功能必須連接網 路後才能實現。

### **4** 日曆

顯示 1970 至 2030 年 12 月的日曆,顯示備忘事件的日期。用戶可以編輯查看和編輯 指定日期的備忘事件。選擇日曆,按左快捷鍵,提供以下功能:

- 日**程表**:可以杳看或編輯當天的備忘事件,可設定鬧鈴提醒用戶。具體操作請 參考"任務"。
- 跳至指定日期, 跳至指定日期查看或編輯該天的備忘事件。

### **5** 鬧鈴

本機提供五組鬧鈴供用戶使用,用戶可依自身需要進行設定。若此鬧鈴未開啟, 則螢 幕無鬧鈴圖標顯示,開啟後螢幕上方會顯示 標誌。按左快捷鍵,進入設定鬧鈴功 能:

- 設定鬧鈴開啟或關閉。
- 設定鬧鈴時間。
- 鬧鈴響鈴方式分為:
	- 1)一次(只響鈴一次)

設定完成後,當時間到時,即響鈴,系統並自動關閉此組鬧鈴設定。

2)每天(依照用戶指定的時間每天響鈴)

設定宗成後,當每日於設定的時間,開鈴皆會鏗鈴。

3)自訂(可依照用戶設定的週期響鈴)

設定響鈴的週期,例如:希望週一到週五的早上七點鐘響鈴

- (1) 請在響鈴方式設為"自訂";
- (2) "自訂"的部分,将"一、二、三、四、五" (週一~週五) 分別設為"開啟" 後,選擇"選項→完成";
- (3) 設定鬧鈴時間 07:00;
- (4) 按"儲存"儲存即可;

## **CM1** 追蹤器

追蹤器功能是藉由發送簡訊方式,將卡片手機的當前位置回報給巳設定為監護號碼的 智能手機, 則可進行追蹤及保護監聽的功能。

注意**:** 本機是透過簡訊方式回報位置,請妥善設定的回報頻率,建議使用"特定時間" , 設定在固定的時間點回報,不用時請記得關閉追蹤器,以免產生過高的簡訊費用。 **1** 服務

## 啟動與否**:** 關閉**/**啟動

#### **2** 監護號碼

**2.1** 請求及更新回報**:**可設置三組監護號碼,進行請求及更新回報功能。 其中以第一組雷話號碼為最高權限, 監護號碼透過簡訊發送內容"call"(英文字体必須

全部小寫),卡片手機則會自動回撥電話給第一組監護號碼,可透過此功能進行保護監 聽。

**請求回報:** 監護號碼透過簡訊發送內容"**aps**"(英文字体必須全部小寫)至卡片手機,則 可獲取該手機的當前位置。

更新回報**:**卡片手機會在巳設置回報頻率的時間點,定時透過簡訊回報當前位置給監 護號碼。

#### **2.2** 僅請求回報

可設置三組監護號碼,監護號碼僅能透過簡訊發送內容"gps"(英文字体必須全部小寫) 至卡片手機,獲取該手機的當前位置。

#### **2.3** 僅更新回報

可設置三組監護號碼,卡片手機會在巳設置回報頻率的時間點,定時透過簡訊回報當 前位置給監護號碼。

#### **3** 回報頻率

- **每 15 分鐘:** 卡片手機每 15 分鐘會自動透過簡訊發送當前位置給監護號碼。
- **每小時:**卡片手機每 1 小時會自動诱過簡訊發送當前位置給監護號碼。
- 每 3 小時:卡片手機每隔 3 小時會自動透過簡訊發送當前位置給監護號碼。
- ●特定時間: 可設置五組特定時間段,定時回報當前位置給監護號碼。

### **4** 訊息內容

透過 Cell ID 網站可查詢卡片手機的當前位置,如預設網站壅塞或失效時,請在自定 義設定 Cell ID 網頁。

- l **CellIDFinder**
- l**OpenCellID:** 此網頁必須手動輸入該手機的 **MMC/MNC/LAC/ Cell ID** 號碼,

請參閱如下示圖進行操作。

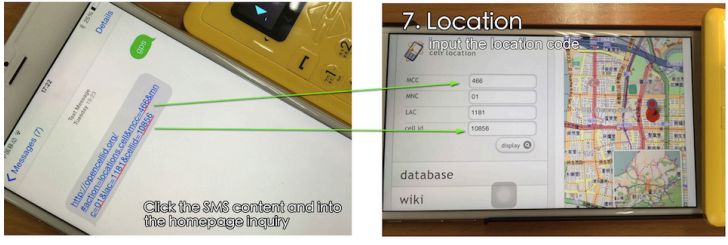

- l **CN :** 建議中國地區用戶選用此項
- l **America**
- l自定義

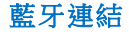

您可以使用藍牙無線技術與其他兼容設備建立無線連接。兼容設備可能包括手機、計 算機及耳機和車載套件等配件。

注:您不需要保持本設備和其他設備相互正對,只需保證建立藍牙連接的兩台設備之 間最大距離不超過 10 米即可。不過,藍牙連接也可能因為牆壁等障礙物或其他雷子 設備而受到干擾。

為節省電池電量和保證最大限度的藍牙安全,請在不使用藍牙功能時關閉藍牙。

#### **1** 藍牙

**1.1** 啟動藍牙

可以選擇打開或關閉藍牙。

**1.2** 本機可被搜尋

必須設定為開啟後,其他設備才能搜尋到本機。

**1.3** 搜尋免持裝置

可以查找其他已啟用藍牙的設備(如藍牙耳機、藍牙音箱等)並與之配對。

**1.5** 本機裝置名稱

您的裝置預設具有一般藍牙名稱,與您連線的其他藍牙裝置會看到此名稱。您可 以變更這個名稱,讓裝置更容易辨識。

#### **1.6** 進階選項**:** 設定聲音路徑**/**儲⬀位置

#### **1.7** 防丟失設置**:**

狀態: 開啟後,當手機離開已連接之藍牙撥號器一段距離後, 手機就會自動響鈴,距 離依偵測到的藍牙訊號的強弱為依據。

提醒類型: 振動及響鈴/僅響鈴/僅振動

### **2** 藍牙撥號器

2.1 搜尋藍牙裝置:本手機可當做智能機的藍牙撥號器, 連線之後就可以撥打電話及 讀取智能機的電話簿,iOS7/Android 4.9 版本都可使用。

## 情境模式

進入此功能選項,用左快捷鍵進入選項,按左快捷鍵確定"啟動",即可啟動相應模式。

**1** 標準模式 個人化設定 ●提示類型: • 僅響鈴:來電時僅響鈴。 • 僅振動:來電時僅震動。 • 振動及響鈴:來電時既震動又響鈴。 • 振動后響鈴:來電時先震動后響鈴。 l響鈴類型: • 重複:來電時鈴聲不斷重復播放。 • 一聲:來電時鈴聲只響一次。 ● 來電: 可以選擇其它來電響鈴。

- 木手機可以新增自定義鈴聲,請經由 USB 數據線將鈴聲儲存至記憤卡中。 要選擇自定義鈴聲,請選擇"從檔案中選擇"。
- 鈴響音量: 可以調來雷鈴響音量大小, 有 1~7 級可供選擇。
- **●SIM 卡訊息:** 可以選擇其它訊息響鈴。
- ●訊息音量:可以調訊息響鈴音量大小,有 1~7 級可供選擇。
- 按鍵: 可選擇音調、點選或靜音。
- ●按鍵音量:可以調按鍵音量大小,有 1~7 級可供選擇。
- l開機:可以選擇其它開機響鈴。
- l關機:可以選擇其它關機響鈴。
- 系統提示: 可選擇開啟或關閉。

#### 注:各項設定完成後,需按左快捷鍵進入**"**選項**"**,選擇**"**儲⬀**"**,才能完成儲⬀操作。

### **2** 靜音模式

具體操作請參閱"標準模式"。

### **3** 會議模式

具體操作請參閱"標準模式"。

### **4** 戶外模式

具體操作請參閱"標準模式"。

#### **5** 我的模式

具體操作請參閱"標準模式"。

## 音樂播放器

欣賞音樂時請選用中等適度音量。持續使用過高音量可能損害您的聽力。因為揚聲器 的音量可能很大,所以請勿在使用揚聲器時將設備置於耳邊。

当您進入音樂播放器後,可以進行如下操作:

- ∗ 上下鍵可調整音量大小;
- ∗ 左右鍵可切換歌曲;
- ∗ 按結束鍵即可退出音樂播放器;
- ∗ 右快捷鍵可在播放与停止播放歌曲之間切換;
- \* 左快捷鍵可進入播放清單,選擇"**選項**"後可進行如下常規操作:
- ●播放:播放音樂。
- **●詳細資訊**:可以查看歌曲的大小、時間、歌曲名稱、演唱者等訊息,所查看到的訊 息将根據歌曲本身而定。
- ●更新播放列表:
- ●新增:添加歌曲至播放清單。此項設定必須先將"自動產生清單"設定為"關閉"。

- ●移除:從播放清單中移除單首歌曲。此項設定必須先將"自動產生清單"設定為"關 閉"。
- ●全部移除:從播放清單中移除全部歌曲。此項設定必須先將"自動產生清單"設定 為"關閉"。
- ●設定
	- 自動產生清單:此項設定為"開啟", 則手機將自動產生歌曲清單(歌曲清單 來源於 My Music 資料夾)。如需手動添加不在 My Music 資料夾中的歌曲,請 將此項設定為"關閉",然後選擇"加入"。
	- 重複:可以選擇"關閉"、"單曲"或"全部"。
	- 隨機:可以選擇"開啟"或"關閉"。
	- **皆暑播放**:將音樂設為待機界面的背景音樂,當從音樂機放器返回主界面時,此 時音樂仍然會持續撥放, 如需關閉音樂請重新進入音樂播放界面接**右快捷鍵** 即可結束撥放。

## 錄音

透過錄音您可以錄下自己喜歡的聲音,並能將錄下的聲音設定為來電鈴聲。

当您進入錄音主界面後,可以進行如下操作:

- ∗ 右快捷鍵可在錄音与停止錄音之間切換;
- ∗ 按結束鍵即可退出錄音;

- ∗ 按左快捷鍵可進入錄音選項進行如下操作:
- ●新錄音:將錄製一段新的錄音。在錄音過程中可以诱過左快捷鍵選擇"暫停"或"繼續", 按右快捷鍵選擇"停止",將停止並儲⬀此次錄音。
- ●播放:播放您進入選項前存儲的錄音。在您刚錄製一段新的錄音之後會出現此選 項。
- l附加**:** 可以繼續錄音
- ●**重新命名:** : 更改錄音文件的名稱。
- **刪除**: 刪除存儲的錄音。
- 清單:杏看所有的錄音並可對其進行播放、重命名、刪除、傳送等操作。
- 設定: 可以設定錄音的聲音品質。
- **用作:** 情景模式中的來電鈴聲。
- **●傳送:** 可诱渦藍牙傳送錄音文件。

## 調頻廣播

使用調頻廣播功能時請搭配耳機線做為收訊的天線 ,並請在收訊良好的地方使用,以 避免影響收訊。

当您進入調頻廣播後,可以進行如下操作:

- ∗ 上下鍵可調整音量大小;
- ∗ 左右鍵可調整頻道;
- ∗ 右快捷鍵可開啟/關閉調頻廣播;

- ∗ # 鍵可開啟/關閉手機喇叭外放;
- ∗ 按結束鍵即可退出調頻廣播;
- ∗ 按左快捷鍵可進入調頻廣播選項,進行如下常規操作:
- l頻道清單:顯示所有您已經儲⬀的頻道。
- l手動輸入:手動輸入頻段名稱並對之進行搜尋。
- ●自動搏尋:自動搜尋並儲存可用的 FM 頻道。

### ●設定

- 背景播放: 將接收到的 FM 的聲音設成待機界面的背景聲音。
- 手機喇叭: 當設定为"開啟"時,可以支援手機喇叭外放。使用此項功能必須搭 配耳機做為收訊的天線。
- 聲音品質:可根據需要設定為"高"或"低"。
- ●錄音:可以對收聽到的内容進行錄音。
- ●檔案清單:顯示所有的錄音檔案。按左快捷鍵進入"選項"後,可對其進行播放、 傳送、重命名、刪除等操作。

## 附錄

- 附錄 **1**:簡單故障排除
- 在操作手機時若感到不正常,首選請恢復出廠設定、並參閱下列的簡單解決方法。若

# LAR7

仍不能解決問題,請與銷售商或服務商取得聯絡。

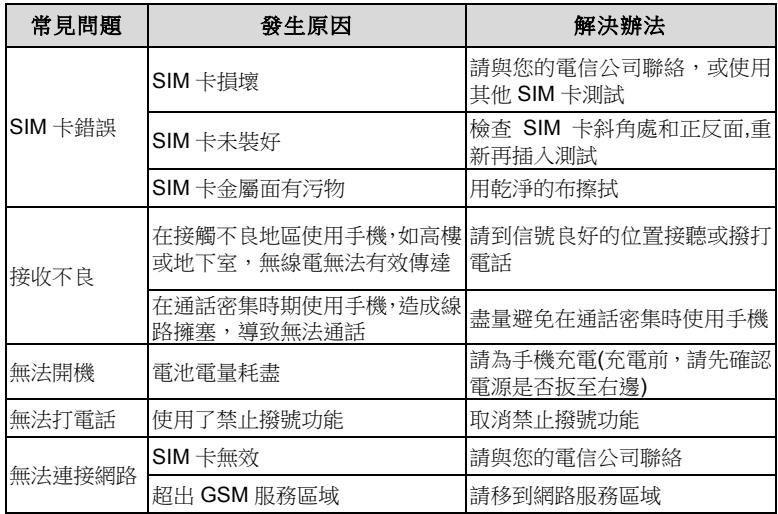

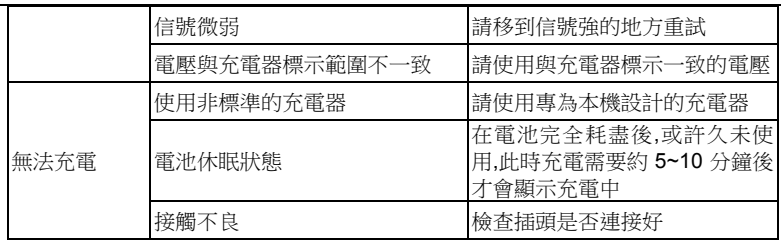

為響應環境保護節能減碳,我們的手機使用歐盟規定標準 Micro USB 的充電接口,可 經由 Micro USB 數據線接上任何電腦 USB 接口或 USB 充電器進行充電,因此我們 的手機包裝中, 將不再配備 USB 充電器,如使用者沒有此裝置,請加購我們的相關 產品(名片型充電器/移動電源)或是他牌的標準 Micro USB 充電器,減少不必要的資源 浪費。